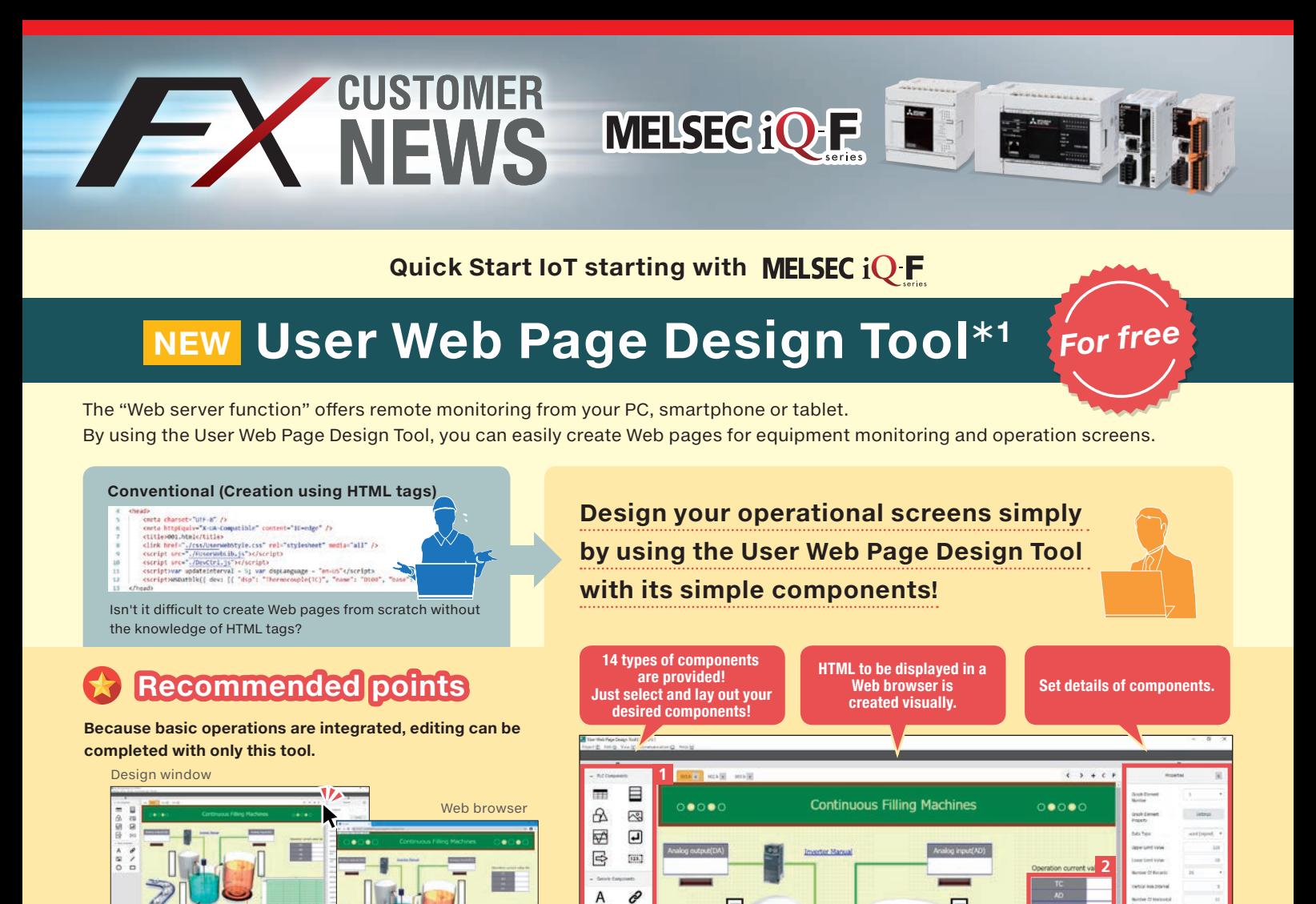

**Select, and drag and drop components.**

**Additionally:**

**2 Data of any devices are displayed in a list.**

**3 Changes of analog values etc. are displayed in a graph.**

A preview image is automatically displayed.

00000000 Daaaaa **DDLEI** 

For details, refer to User Web Page Design Tool Operating Manual (SH(NA)-082315ENG).

By using the file transfer function (FTP server function), you can write the HTML files without exchanging SD memory cards. You can update data very easily!

## $+$ ONE You can verify screens using the simulation function<sup>\*2</sup> of GX Works3.

 $\mathbf{E}$  $\overline{\phantom{a}}$  $\circ$  $\Box$ 

This tool can simulate user Web pages in cooperation with GX Works3. You can check user Web pages even before verification using actual equipment, and correct Web pages immediately if necessary.

Click the preview button P!

**1 This tool offers many components and sample images.** 

**very easily!**

**You can design screens** 

You can simulate a program and check a user Web page at the same time.

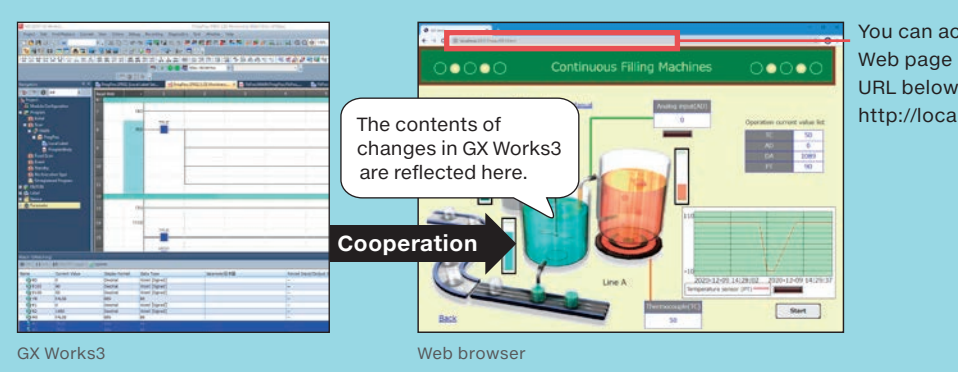

You can access the user Web page by using the URL below. http://localhost:20111/\*3

**3**

Û1: Supported by FX5U/FX5UC CPU module Ver. 1.220 or later.

**\*2: Supported by GX Works3 Ver. 1.055H or later.** 

Û3: When you use system simulation, input the port number displayed on the GX Simulator3 (System Simulation) screen. (http://localhost:(own station port number)/)

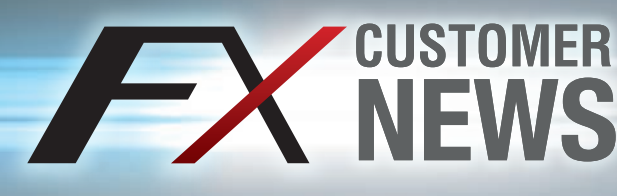

**New function!**

# **Sequential Function Chart\*1! MELSEC iQ.F. × GXWorks3**

**MELSEC iQ.F** 

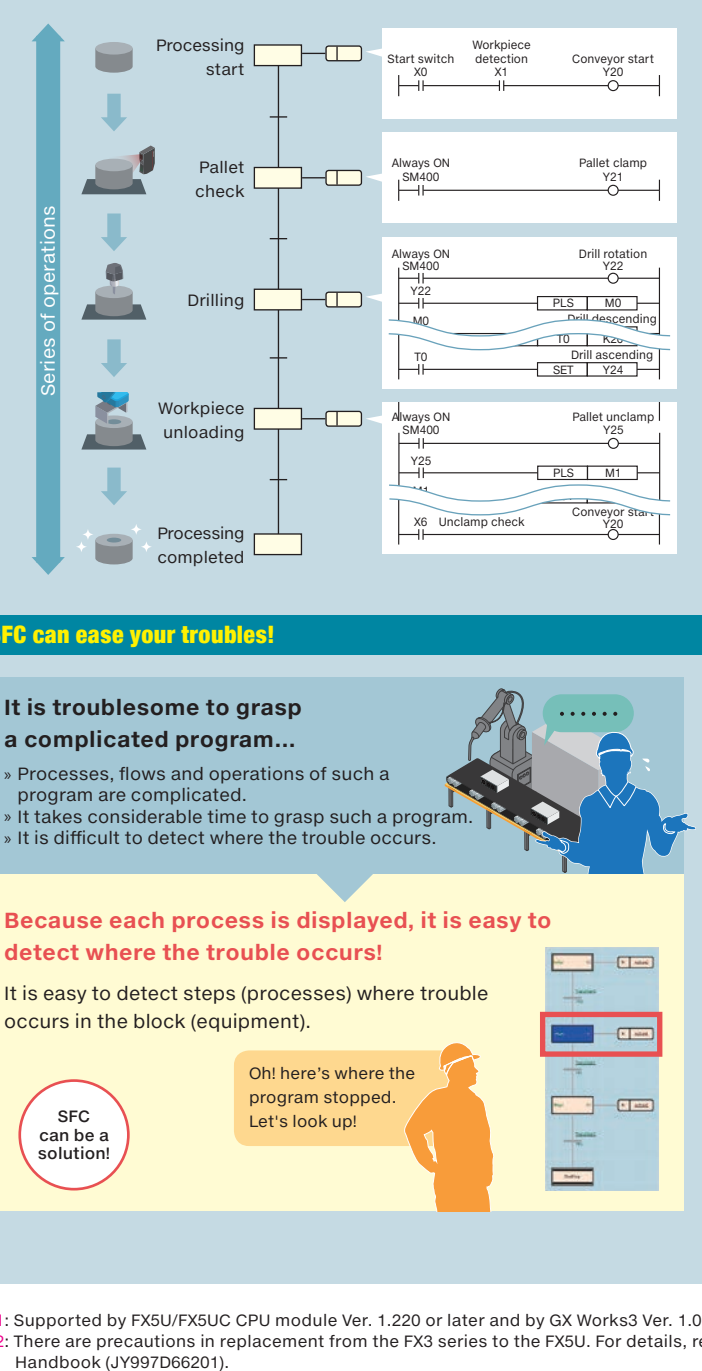

### SFC program image for a drilling process **SFC can express equipment operations in operation units!**

An SFC program can express each operation unit in a series of operations of equipment as one step. In each step, actual detailed control can be programmed using ladder language, ST language, FBD/LD language and others.

I a

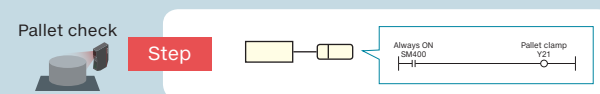

### Operations can be controlled in block units!

You can program one control unit for each process, each product or automatic operation/manual operation as one block. You are required to create many blocks first. You can control actual equipment by starting only specific blocks according to your purpose or application and aborting or finishing processing.

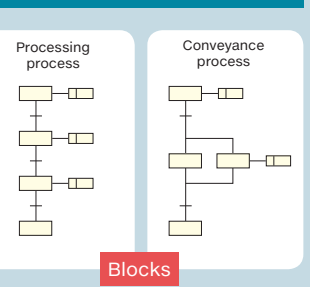

### SFC can ease your troubles!

### **It is troublesome to grasp a complicated program…**

- » Processes, flows and operations of such a program are complicated.
- » It takes considerable time to grasp such a program.
- » It is difficult to detect where the trouble occurs.

## **Because each process is displayed, it is easy to detect where the trouble occurs!**

It is easy to detect steps (processes) where trouble occurs in the block (equipment).

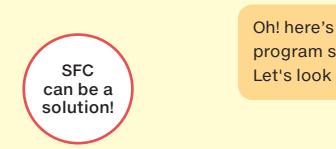

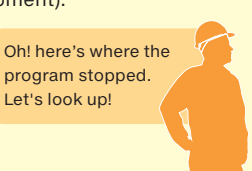

### **It takes considerable time to make a program…**

- » It is a hard work to create a program from scratch.
- » I would like to reuse an FX3 series program, which is already stored.

### **FX3 series programs can be used!**

Your FX3 series (GX Works2) SFC programs can now be converted and used with FX5U (GX Works3) $**2$ 

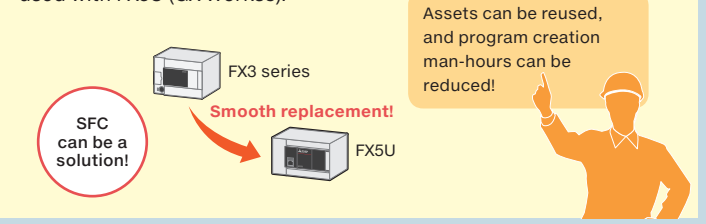

Û1: Supported by FX5U/FX5UC CPU module Ver. 1.220 or later and by GX Works3 Ver. 1.070Y or later.

Û2: There are precautions in replacement from the FX3 series to the FX5U. For details, refer to Transition from MELSEC FX3G, FX3U, FX3UC Series to MELSEC iQ-F Series Handbook (JY997D66201).

 $\sqrt{2}$ 

 $\overline{C}$ 

 $F$  and

### **MITSUBISHI ELECTRIC CORPORATION Please contact your nearest Mitsubishi Electric representative for more information.**

### **A** Safety Warning **Registration**

· To ensure proper use of the products in this document, please be sure to read the instruction manual prior to use.

. The company names, system names and product names mentioned in this document are either registered<br>trademarks or trademarks of their respective companies.<br>. In some cases, trademark symbols such as ™ or ® are not specif